# **Karlsruher Kopf Märklin Steuerwagen 4257 / 4260**

Warum ein solcher Umbau? Na ich weis ja nicht wie euch die gelben Lichter gefallen mir gefallen sie jedenfalls nicht! Also wird wieder einmal gebastelt.

Hier will ich nun erklären wie man dies schnell und einfach hinbekommt. Umgebaut habe ich

Märklin 4260 Mintling den selben Wagen als Silberling Märklin 4257.

Was wir alles benötigen?

Naja an Werkzeug Lötkolben (Lötstation wäre natürlich besser), ein scharfes Cutter Messer eventuell eine Schere so wie einen kleinen Kreuzschlitz Schraubendreher. Ok mehr fällt mir gerade nicht ein.... is irgendwie wenig oder?

An Materialien na was glaubt Ihr den? Natürlich den von mir entworfenen Umbausatz, einen Decoder mit 21MTC Schnittstelle und 4 verstärkten Aux Ausgängen (z.B. ESU 54621). Solltet ihr vorhaben mehr als einen Wagen zu beleuchten empfehle ich den Kupplungs Umbausatz 72020 oder 7319 sollten die Massefeder und der Schleifer schon mehr wie ein paar Testrunden auf dem Buckel haben empfiehlt es sich vielleicht auch diese auszutauschen.

Für dem Umbau eines Wagens benötigt man etwa 10 Minuten. Solltet ihr noch nicht so erfahren sein vielleicht auch ein paar Minuten länger aber es ist wirklich simpel einfach und das programmieren des Decoders ist nach dem Umbau meist Zeitaufwändiger.

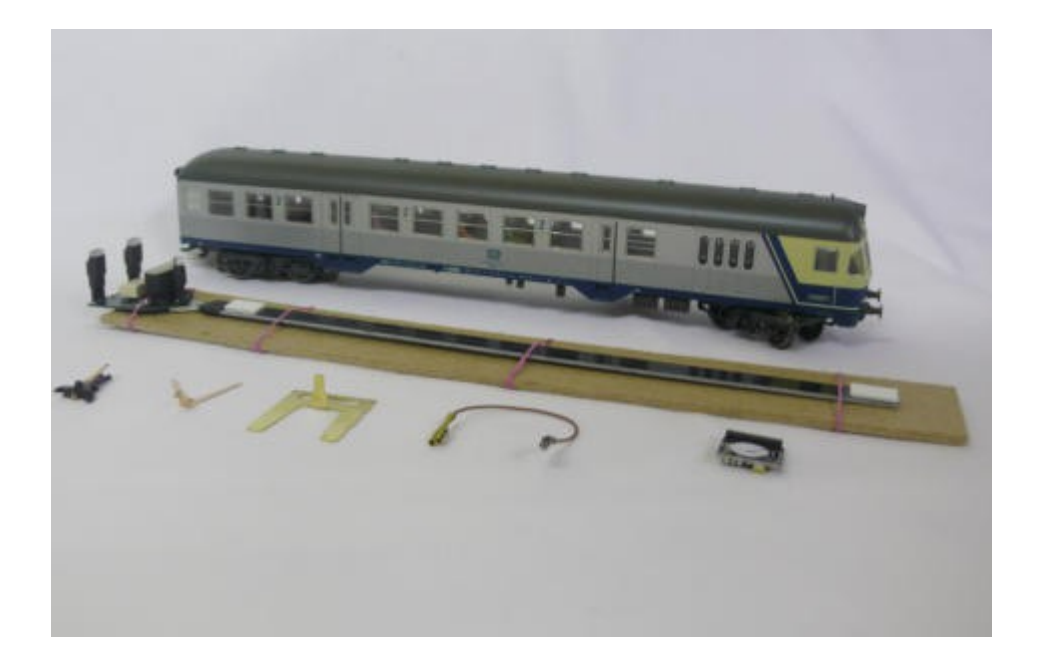

# Schritt 1....

An die Beleuchtungsplatine löten wir einen Draht mit Kabelschuh um die Stromversorgung der folgenden Wagen sicherzustellen.

Das Kabel zur Kupplung an das Lötpad "S". Am Lötpad "R" könnte man nochmal zusätzlich eine Masseverbindung herstellen, was aber in der Regel nicht nötig ist. Dies kann entfallen wenn die Stomführung nicht über die Kupplungen geht. Auf der Platine ist ein Miniaturrelais das den Strom für den gesamten Zug zu Verfügung stellt ihr geht also nicht über den Decoder sondern zieht den Strom direkt aus der Schiene also würde ich empfehlen diese Möglichkeit zu nutzen.

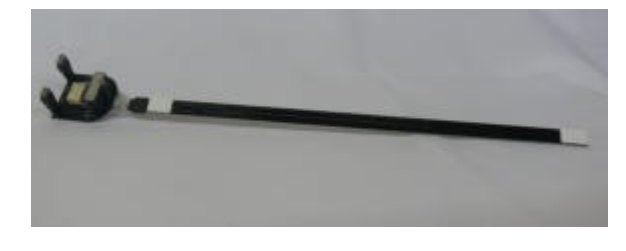

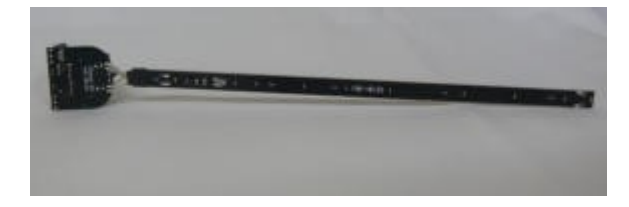

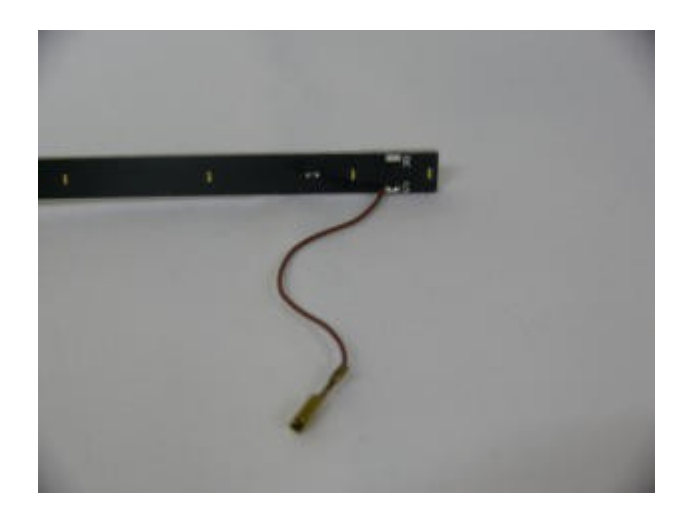

Zelegen des Wagens. Zuerst vorsichtig öffnen dazu die Gummiwulst entfernen und das Gehäuse ausklipsen. Danach etwas nach vorne schieben und abheben. Die Platine entfernen die beiden Drähte zum Schleifer und der Massefeder so lang wie möglich abschneiden. Die Drähte des Schleppschalters trenne ich mittig ab da ich sowohl die Platine als auch den Schleppschalter der Bastelkiste zuführe (man weis ja nie wann man so etwas mal wieder braucht) Da an beiden nun die Drähte gut zu erkennen sind weis ich immer wie es zusammengehört.

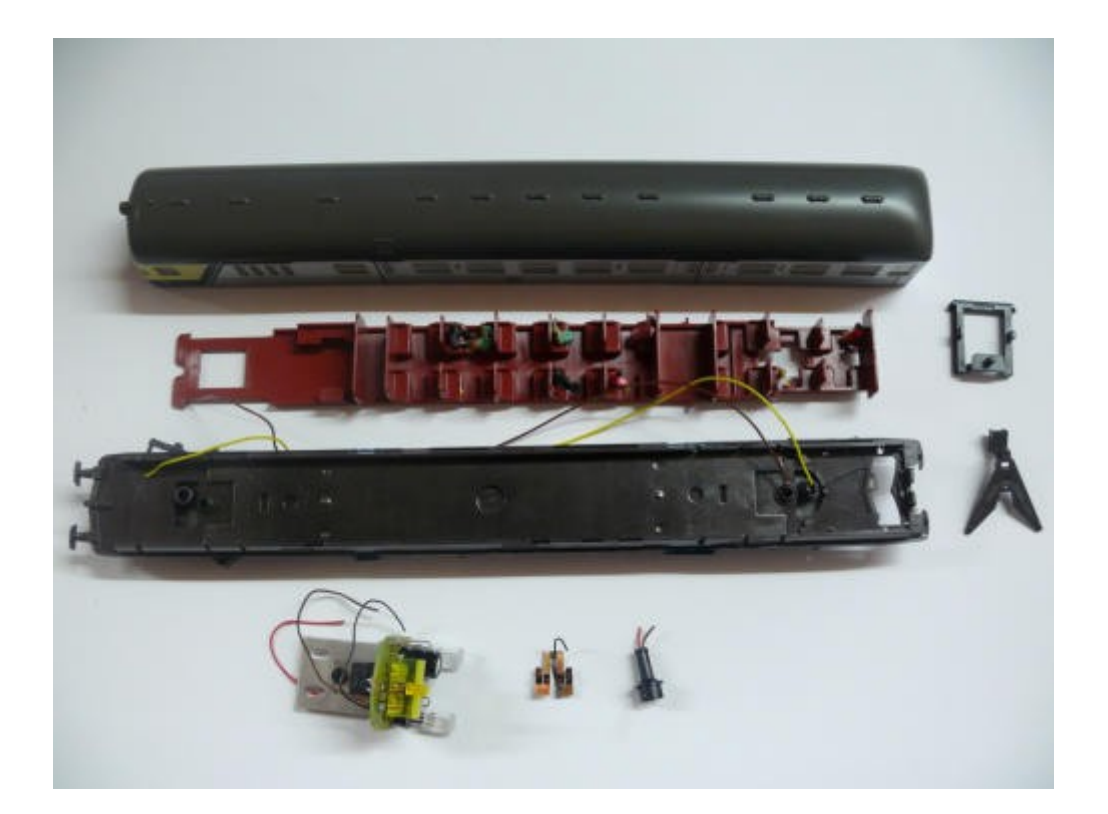

Kupplungsumbau. setzt einfach die Stromübertragungselemente (is wohl Märklinsprache kann nämlich niemand aussprechen) laut der Beschreibung ein. Eventuell sollte nun bei Bedarf hier auch der Schleifer und die Massefeder ersetzt und mit den beiden Zuleitungskabeln versehen werden. Setzt gleich die Personenbeförderungseinrichtungen (Bänke) wieder ein. Die Stromversorgungseinrichtungen (Drähte) sollten wieder darunter liegen und durch das große Loch herausgeführt werden.

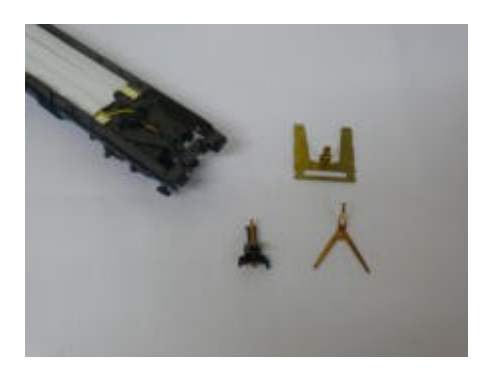

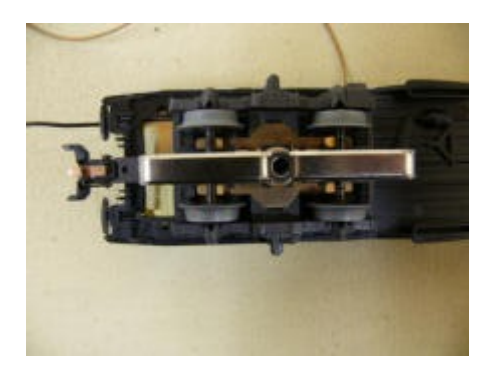

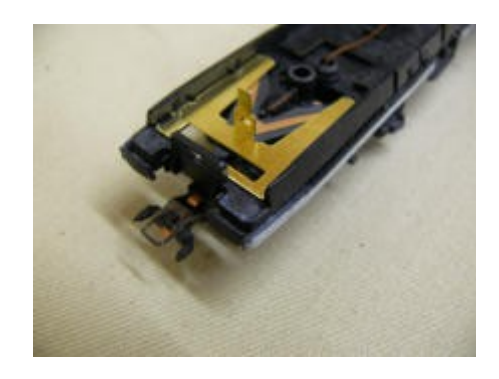

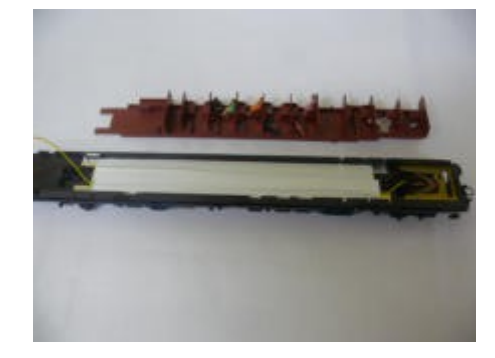

Lötet die beiden Drähte an die Platine an. Den Draht vom Schleifer an das Lötpad "S" wie ... Schleifer ... und den Draht von der Massefeder an das Lötpad "R" wie ... nein nicht Massefeder sondern Rad oder auch Räder… Setzt danach die Platine in das Gehäuse ein. Achtet hierbei bitte darauf die Lampen nicht zu viel zu biegen da diese sehr empfindlich sind. zum Abschluss zieht ihr die Schutzschicht des Klebebands auf der Beleuchtungsplatine ab und drückt sie herunter.

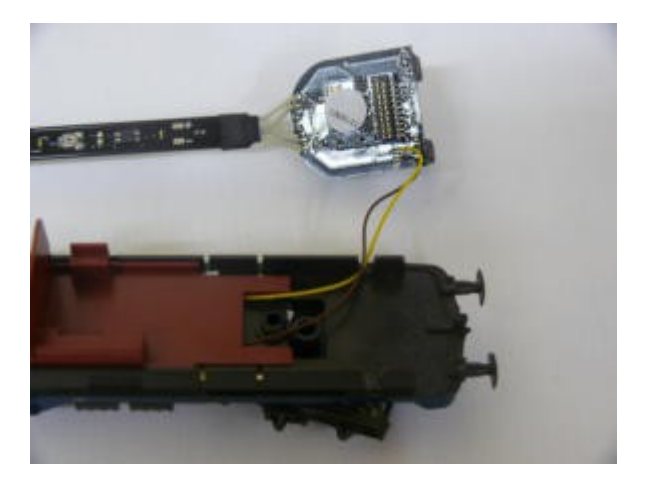

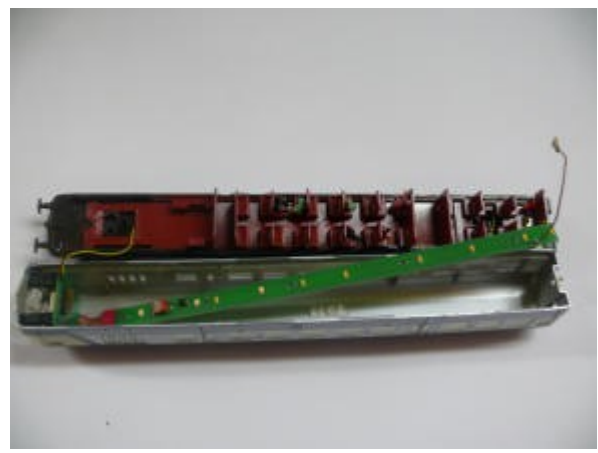

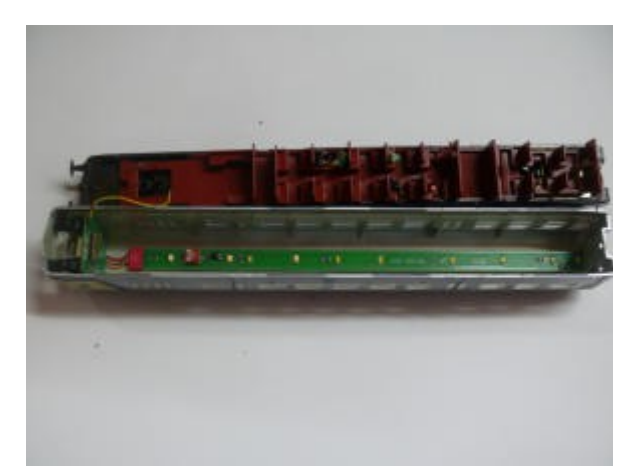

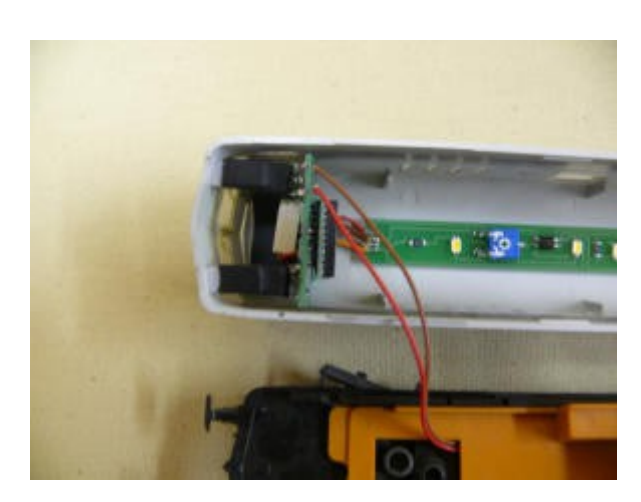

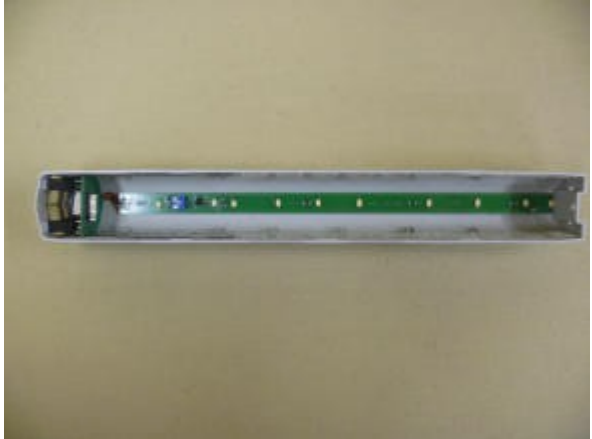

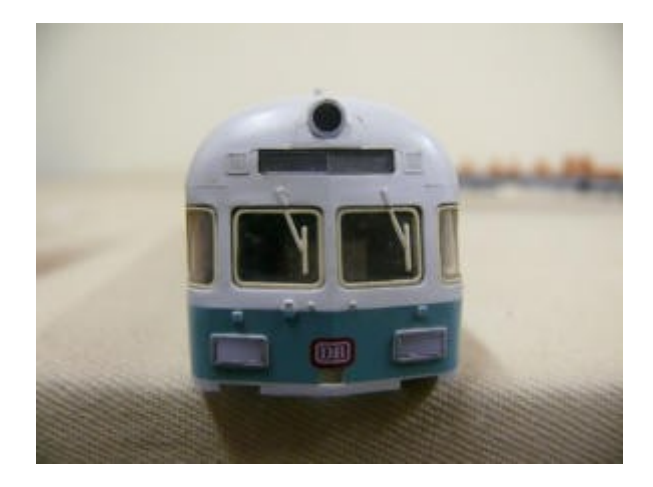

Decoder einsetzen und Lichter testen. Bitte steckt nun auch das Kabel zur Kupplung auf.

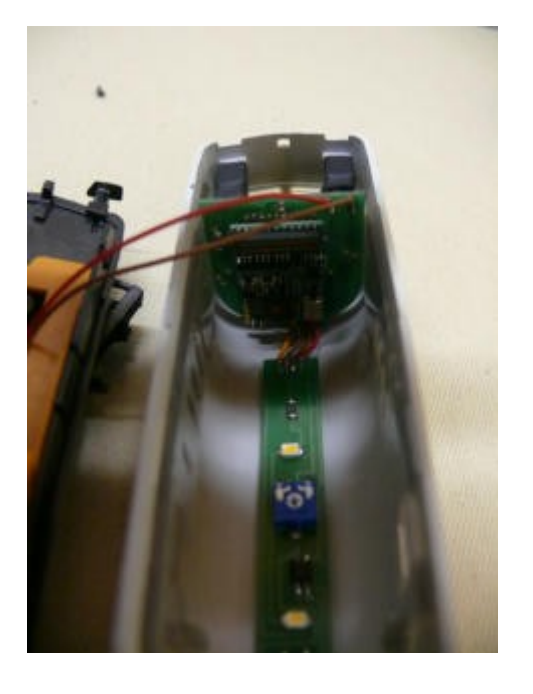

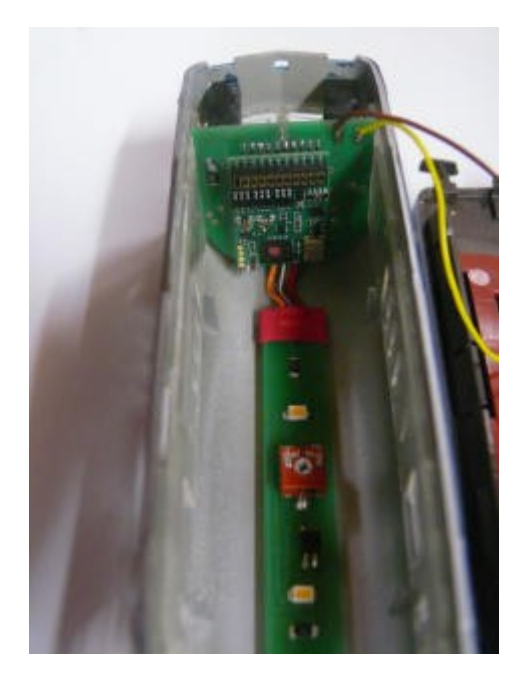

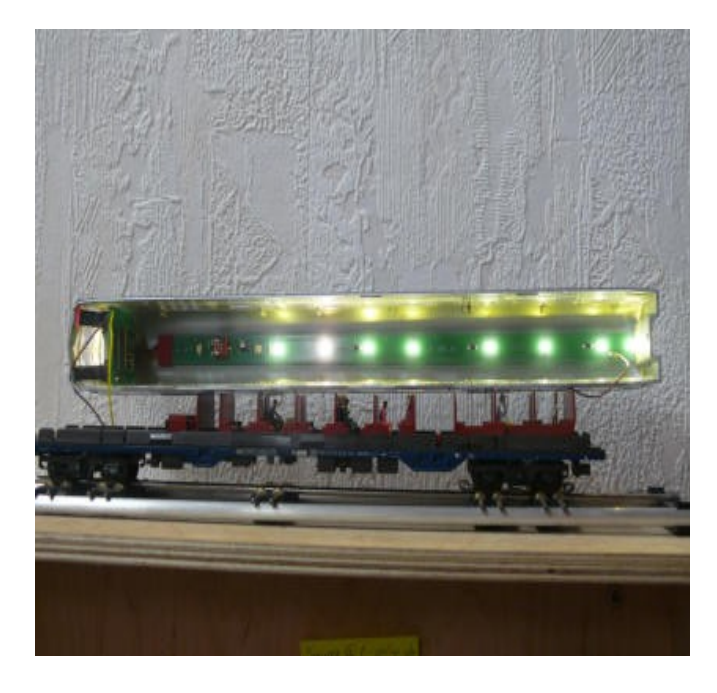

Helligkeit der restlichen Zuglichter einstellen und zusammenbauen. Auf der länglichen Platine sitzt ein Trimmpoti (roter Kreis) den ihr mit einem kleinen Schraubendreher verändern könnt. Dadurch werden die Lichter der Wagenbeleuchtung heller oder dunkler. An den beiden Lötpads "+" und "-" (grüner Kreis) könnt ihr zusätzlich einen Kondensator anschliesen. Bitte mit Ladeschaltung!

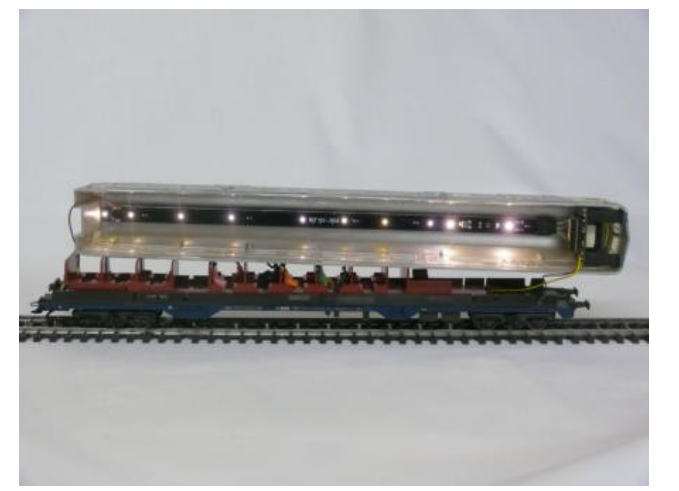

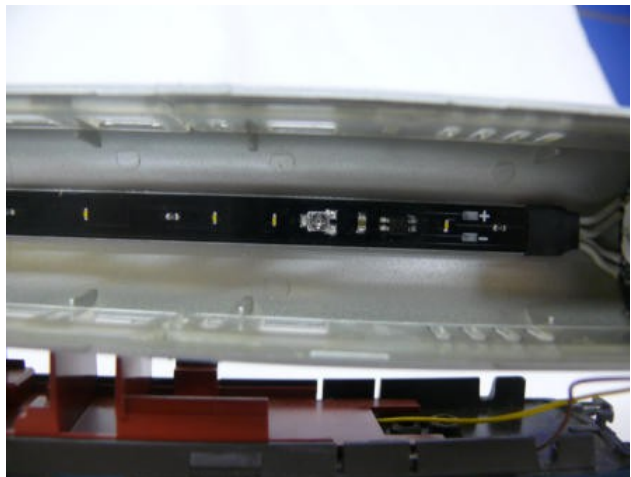

# Schritt 7

Zusammenbau und Testlauf. Der Zusammenbau ist genau so einfach wie das Auseinandernehmen. Gehäuse in den vorderen Haken einhängen zurückschieben, einklipsen und die Gummiwulst einklipsen. Fertig. Bei einem meiner 3 Wägen musste ich allerdings die erste Nut im Trägerrahmen (in die die Platine eingesteckt wird) etwas nacharbeiten. Warum auch immer also drückt nicht mit aller gewalt sondern schaut ob es vielleicht daran hängt wenn es nicht gleich zusammengeht. Dann ist der Wagen fertig fehlt noch die Programmierung.

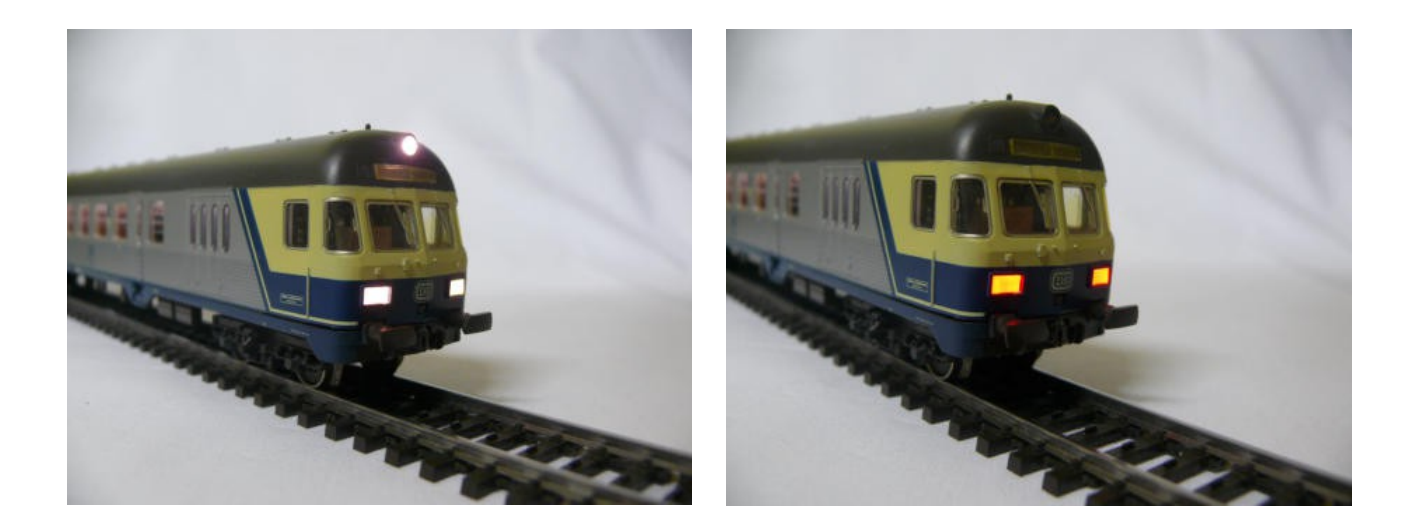

Was kann den nun der Wagen und was muss ich programmieren? Also im Gegensatz zur alten Platine kann der Wagen nun nich nur rot/gelben Lichtwechsel sondern dieser ist nun warmweiß/rot. Hinzu kommt das man die Zugzielanzeige seperat schalten kann. Ausserdem habe ich dem Wagen eine schaltbare Führerstandsbeleuchtung verpasst. Das Fahrradabteil kann seperat geschalten werden und die restliche Zugbeleuchtung läuft über ein Relais, so das immer ausreichend Strom zu Verfügung steht auch für längere Zugverbände. Bei der Programmierung ist darauf zu achten das bei F0 (Licht) der Lichtwechsel passend zur Lok erfolgt. Das andere kann seperat geschalten werden. Ich habe die Komplettprogrammierung bevorzugt so schält sich bei mir nicht nur der Lichtwechsel automatisch. Sondern bei Zughalt wird auch die Beleuchtung des Fahrradabteils eingeschaltet. Dies ist während der Fahrt aus. Wenn der Steuerwagen geschoben wird (das weiße licht leuchtet) geht ausserdem bei Halt noch die Führerstandsbeleuchtung an. Die Lichter des Fahrradabteils der Führerstandsbeleuchtung des Zugzielanzeigers und die Spitzenbeleuchtung können natürlich über den Decoder gedimmt werden. Wenn ihr das wollt.

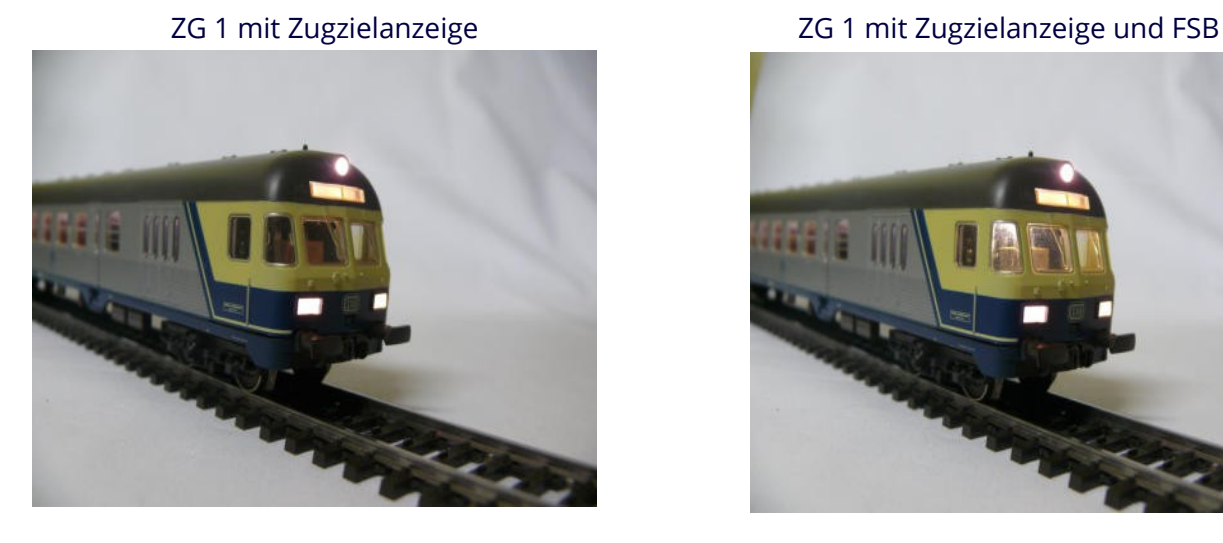

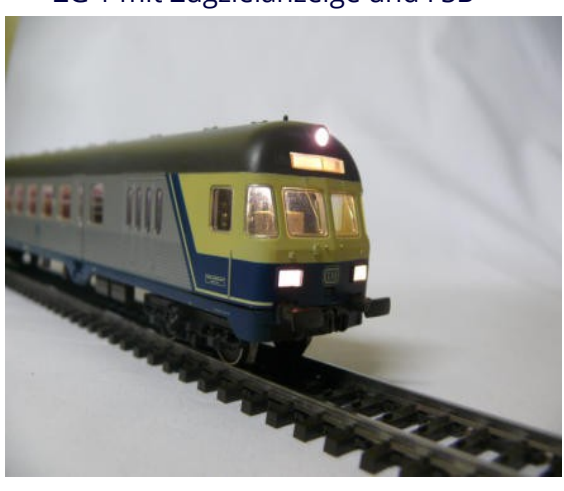

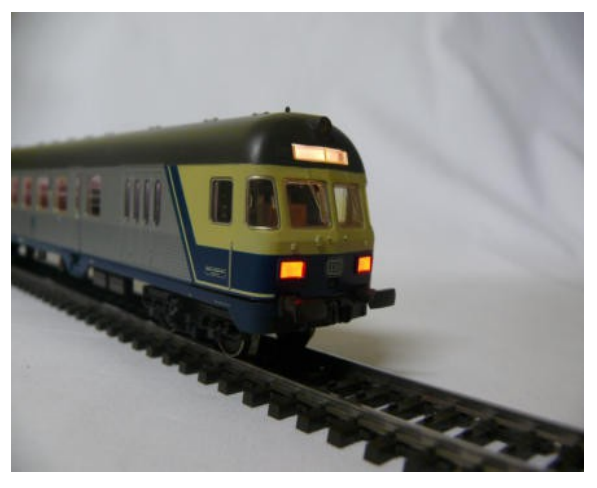

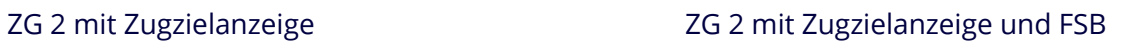

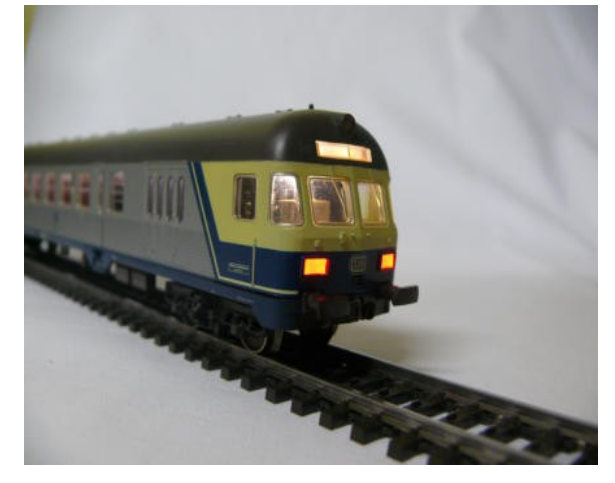

Innenbeleuchtung and Beleuchtung Gepäckabteil

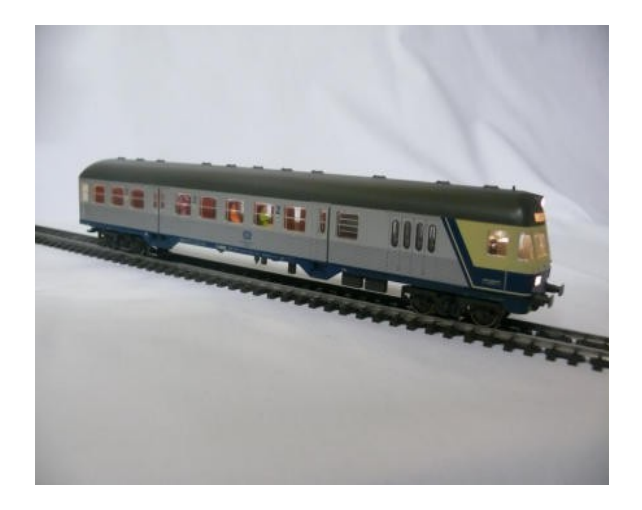

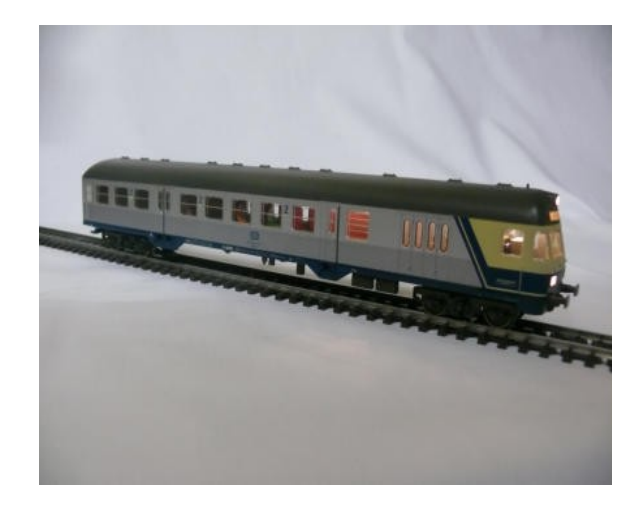

Innenbeleuchtung und beleuchtetes Gepäckabteil

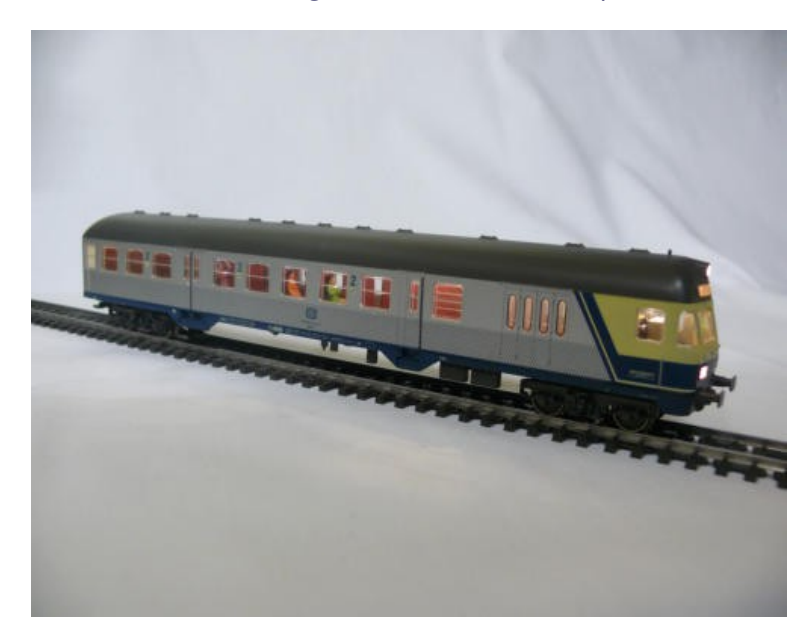

Die Beschaltung ist wie folgt:

Licht vorne Weißes A-Licht Licht hintenSchlusslicht rot Aux 1 Zugzielanzeige Aux 2FSB (Führerstandsbeleuchtung) Aux 3Gepäckraum Beleuchtung Aux 4 Innenbeleuchtung über Relais

Mein Mapping für einen ESU Lopi 4.0 FX (54621) finder ihr [HIER. Maping Karlsruher Kopf.](http://mk-nk.de/Dokumente/KarlsruherKopf.esux) In diesem Mapping liegt Aux 1 auf F5, Aux 2 auf F6 usw. Warum das ganze? Ganz einfach F0 ist wie bei der Lok der Lichtwechsel, allerdings sind F1 bis F4 durch Lokfunktionen belegt. So ist es möglich wenn beide Decoder die selbe Adresse haben mit einem Menü sowohl die Lok als auch den Steuerwagen zu bedienen.

Ich hoffe der Umbau hat eich etwas spaß gemacht und ihr schaut hin und wieder mal hier rein.